1. 登録情報を変更する場合は、サインイン後に右上のイニシャルボタンより「マイプロフィール」を選択しま す。

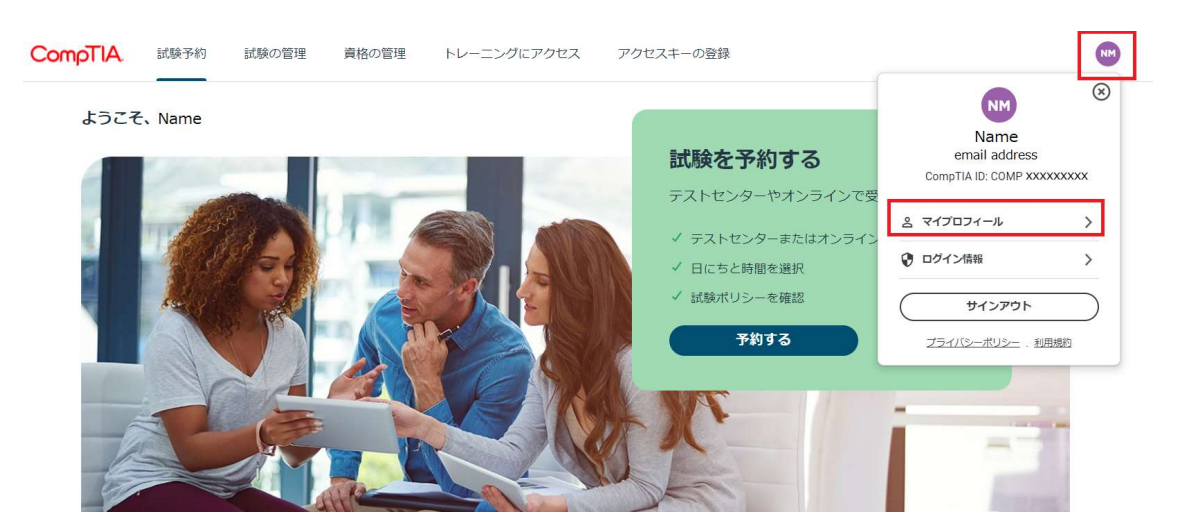

2. 「編集」ボタンをクリックして、ご住所をご確認(必要に応じて修正)の上、「保存」をクリックします。 プロフィールの内容は同様の手順でいつでも変更が可能です。

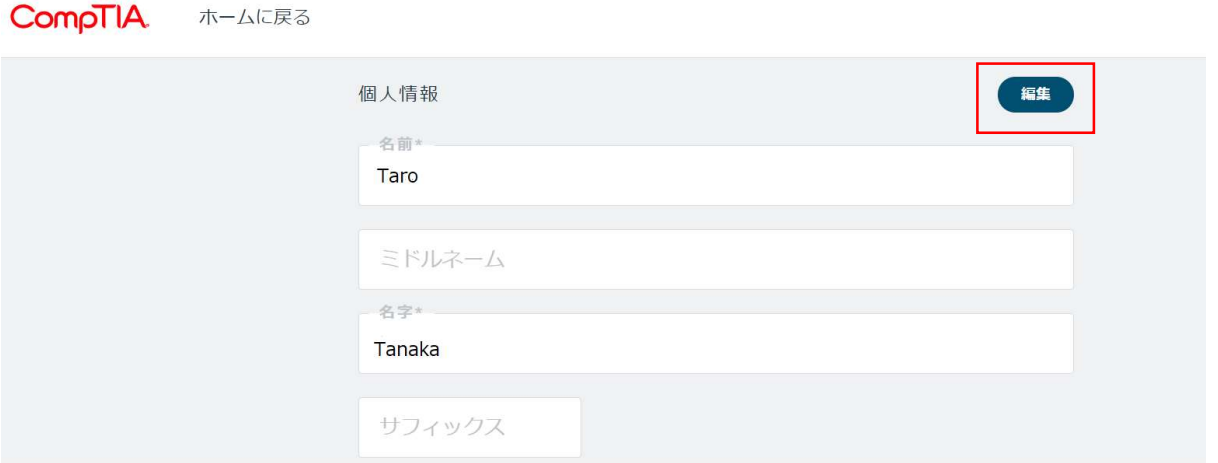